# **Turnitin Plagiarism Plugin for Assignments & Forums**

In the recent past, if you wished to use Turnitin in AsULearn, your **only** option was to use the [Turnitin Assignment](https://confluence.appstate.edu/display/ATKB/Turnitin+Assignment) activity. Now, we have also deployed a "Plagiarism Plugin" (pardon the unfortunate name) that allows you to enable Turnitin for a regular AsULearn assignment, and for AsULearn forum posts. If you have **group assignments** and need Turnitin, this is a real game changer, since the Turnitin assignment type does not support **groups**, and AsULearn assignments do. It's also a new potential solution if you have originality concerns with forum posts in your AsULearn course.

See also: Turnitin's [Instructor Support Pages](https://help.turnitin.com/simcheck/integrations/moodle/instructor/instructor-category.htm#Assignments) for the Moodle Plagiarism Plugin.

Please note that the [Turnitin Assignment](https://confluence.appstate.edu/display/ATKB/Turnitin+Assignment) type will remain, and you may continue to use it as in the past. The Turnitin "Plagiarism Plugin" has been added so that you can access Turnitin's originality checking and feedback studio for AsULearn (Moodle) Assignments, and for posts that are made in AsULearn (Moodle) forums.

## Enabling Turnitin on the Assignment and Forum 'Edit Settings' Page

To add Turnitin originality checking to an AsULearn Assignment or Forum, just follow the steps below:

- 1. From the course page, click on the **Turn editing on** button (top right).
- 2. Add either an "Assignment" or a "Forum" activity to your course.
- 3. On the Edit settings page where you create the activity, you will now notice a section of settings called **Turnitin plagiarism plugin settings**.
	- ▶ Feedback types

O)

- Submission settings
- Group submission settings
- ▶ Notifications
- I Turnitin plagiarism plugin settings
- ▶ Grade
- 4. Open this section and set 'Enable Turnitin' to **Yes**. Select the desired Turnitin settings for the particular assignment or forum at hand.

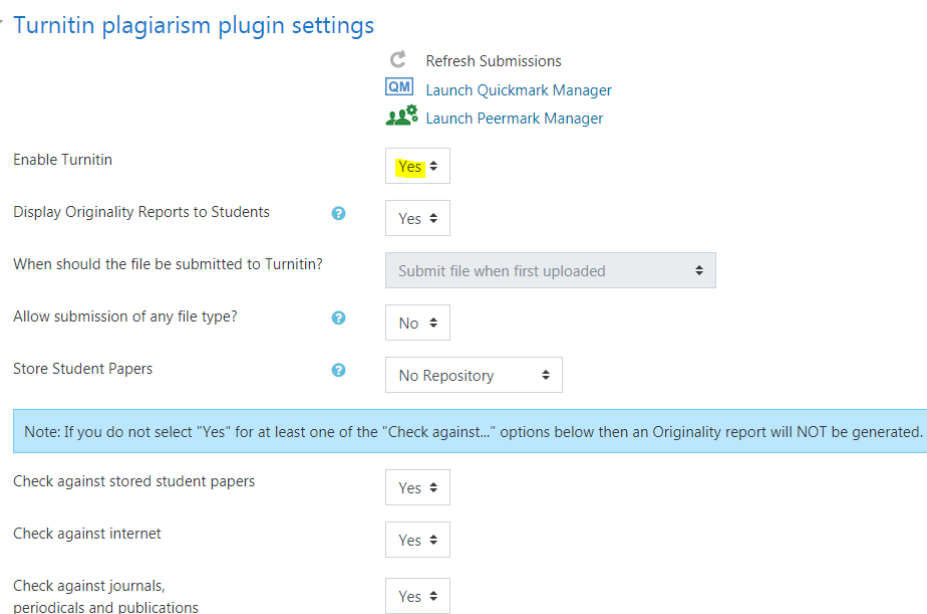

- 5. **A note about students and the Turnitin licensing agreement**: If a student has never made a selection to accept or decline the **Turnitin license agreement**, they are blocked from posting on a forum or uploading an AsULearn assignment until they make a choice (if you've enabled the Turnitin plugin for the assignment or forum, of course). They can click the EULA link and accept or decline. If they accept, their submission or post goes to Turnitin. If they decline, it only goes to AsULearn, like a regular AsULearn assignment or forum post. After declining, the link STAYS there so the student can go back and accept if they change their mind.
- 6. Watch a recording of a webinar hosted by Greg Simmons & Mary Beth McKee about using the Plugins in AsULearn Assignments and Forums:

### Related Articles

• [AsULearn Faculty Support](https://confluence.appstate.edu/display/ATKB/AsULearn+Faculty+Support)

#### **[Search Knowledge Base](https://confluence.appstate.edu/display/ATKB)**

#### **[Submit a Service Request](http://tech.appstate.edu/)**

**We value your feedback! Click [HERE](https://jira.appstate.edu/servicedesk/customer/portal/8/create/367) to suggest updates to an existing article, request a new article, or submit an idea.**